「第20回 全附P連 絵画コンクール」

## 応募手順

応募は、全附連ホームページの応募フォームから応募者自身で行います。

【ご家庭で行うこと】

- ①作品をデジタルカメラなどで撮影します。
	- ※作品全体が、写真外枠の7~8割程度に納まっていること、ピンぼけがないなど 鮮明に撮影できていることを確認してください。

※ファイル形式はJPEG形式とし、ファイル容量は5MBまでとします。

 ②全附連ホームページの応募フォームに必要事項を記入のうえ、応募します。 ※応募数は、1人につき1点とします。 ※応募フォームに従い、①で撮影した応募作品の写真データを添付します。

 ③応募完了後、応募フォームに記入した連絡用メールアドレス宛に、応募を受付した旨 を通知します。通知がない場合は、受信設定の確認をお願いします。 ※迷惑メールやドメイン設定については、応募要項の注意事項をご確認ください。 ※受信設定に不備がなく通知がない場合は、応募ができていない可能性があります。 その際は、次の問合せ先までご連絡ください。

[問合せ先] 全附P連広報委員会 [kouhou.zenfu@zenfuren.org](http://kouhou.zenfu@zenfuren.org)

 ⑤応募用紙に必要事項を記入し作品の裏面に貼付け、作品を学校に提出してください。 ※応募用紙は、全附連ホームページ からダウンロードできます。

【学校で行うこと】

①各ご家庭から提出された絵画作品を保管してください。

 ②1次審査を通過した作品は9月下旬頃にメールにて各学校園にお知らせしますので、 9月20日~30日の間に該当作品(応募用紙付)を下記まで郵送してください。

 〒990-0023 山形県山形市松波2丁目7-2 山形大学附属小学校「全附P連 絵画コンクール係」 (TEL 023-641-4444)

 ※郵送時は、作品裏面に添付の応募用紙が剥がれないよう、作品を折ったり丸めずに 段ボールなどで梱包してください。また、複数の作品を梱包する際は、他作品から の着色がないようご注意ください。

 ※審査発表は、一次審査、二次審査ともに、ホームページに応募番号を掲載します。 ※郵送いただいた作品は、主管校の山形大学附属四校園から、2次審査終了後に 各学校園宛てに全て返却します(11月下旬頃から返送予定)。

 作品を学校に提出する際は、応募用紙を作品裏面に貼ってください。 貼付け場所は、下記を参照してください。 なお、応募用紙は、全附連ホームページからダウンロードできます。

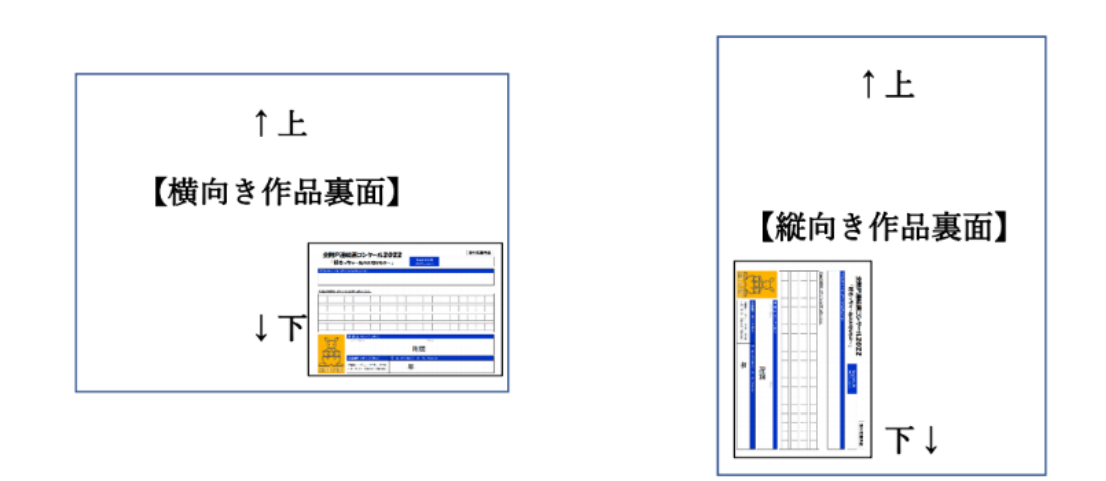

<応募フォームイメージ画面> ※実際とは異なる場合があります。

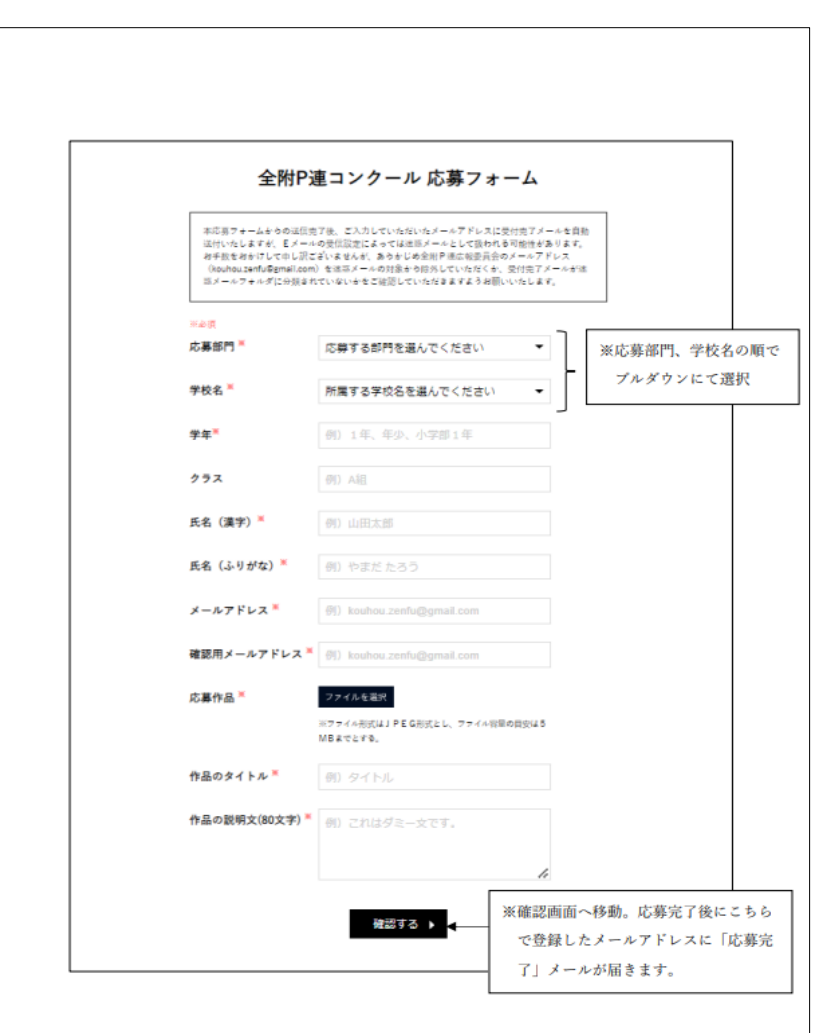

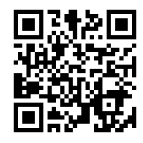